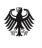

# Five steps into the LEICHTBAUATLAS

Brief instructions for creating an organisational profile in the LEICHTBAUATLAS of the Federal Ministry for Economic Affairs and Energy

### 1. Registration

| Registratior | 1            |
|--------------|--------------|
| Title        | O Ms<br>O Mr |
| Second title |              |
| Given name   |              |
| Surname      |              |

To create an organisational profile in the LEICHTBAUATLAS, you must first register as a user. You can register via the following link:

https://leichtbauatlas.de/en/manage/login After confirmation of the activation email, you can create, edit and publish an organisational profile in the LEICHTBAUATLAS.

# 2. Profiling

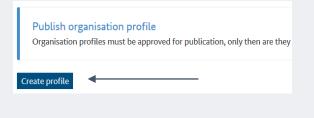

Create profile X
In which language would you like to create the profile?
German O English
Cance Create profile

Once you have successfully registered, you will be taken to the management area. There you have the opportunity to create an organisational profile, edit an existing profile, release profiles for publication or withdraw publication.

Profiles can be created and displayed in German or English. Using the button "Create profile" and a profile template is added. You have the option of creating multiple profiles. For example, you can make a copy of a profile to add more locations.

## 3. Profiling (organisation description

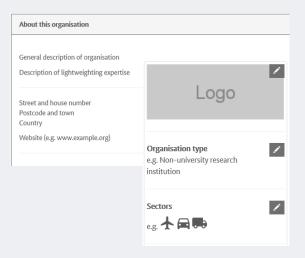

To create a profile, you can choose from various criteria and add a brief description of your organisation/lightweighting skills. Use technically clear language for this, avoid strong advertising content and do not draw comparisons with other organisations. Mandatory fields are identified by writing and pencil symbols, which can be edited by clicking on them. It is possible to upload your logo as well as explanatory pictures, graphics etc.

### 4. Profiling (criteria catalog)

| Overview of lightweighting expertise Offer |  |  |
|--------------------------------------------|--|--|
|                                            |  |  |
| Services & consulting                      |  |  |
| Field of technology                        |  |  |
| Design & layout                            |  |  |
| Functional integration                     |  |  |
| Measuring and testing technology           |  |  |
| Modelling and simulation                   |  |  |

In the data entry template, you have the option of using around 150 predefined criteria. in a total of four categories to give a detailed description of your organisation's lightweighting expertise, and to classify it in the three fields of research, development and deployment. Here, too, you can open a dialog window by clicking on the edit icon.

# 5. Release and publication

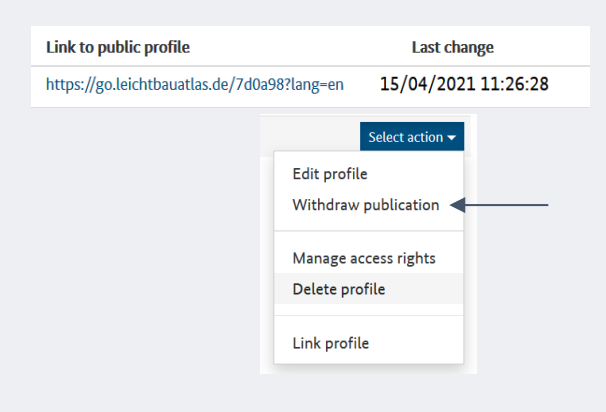

The completed organisational profile is passed on to the administration of the LEICHT-BAUATLAS for publication in the management area via the "Release profile" function. Once any queries have been resolved, your profile will be published and can be viewed at www.leichtbauatlas.de/en.